## **Accedere alle lezioni a distanza**

### <https://office.com> poi fai click su Accedi

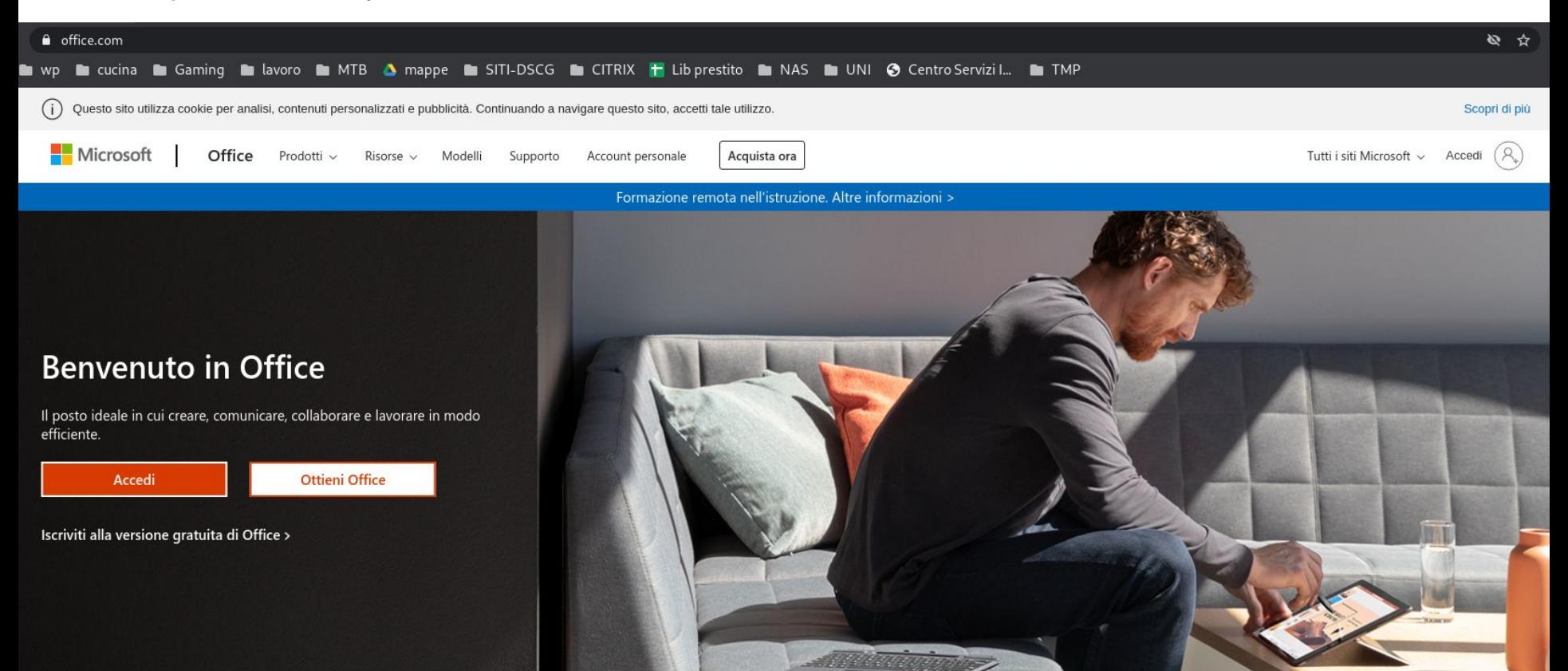

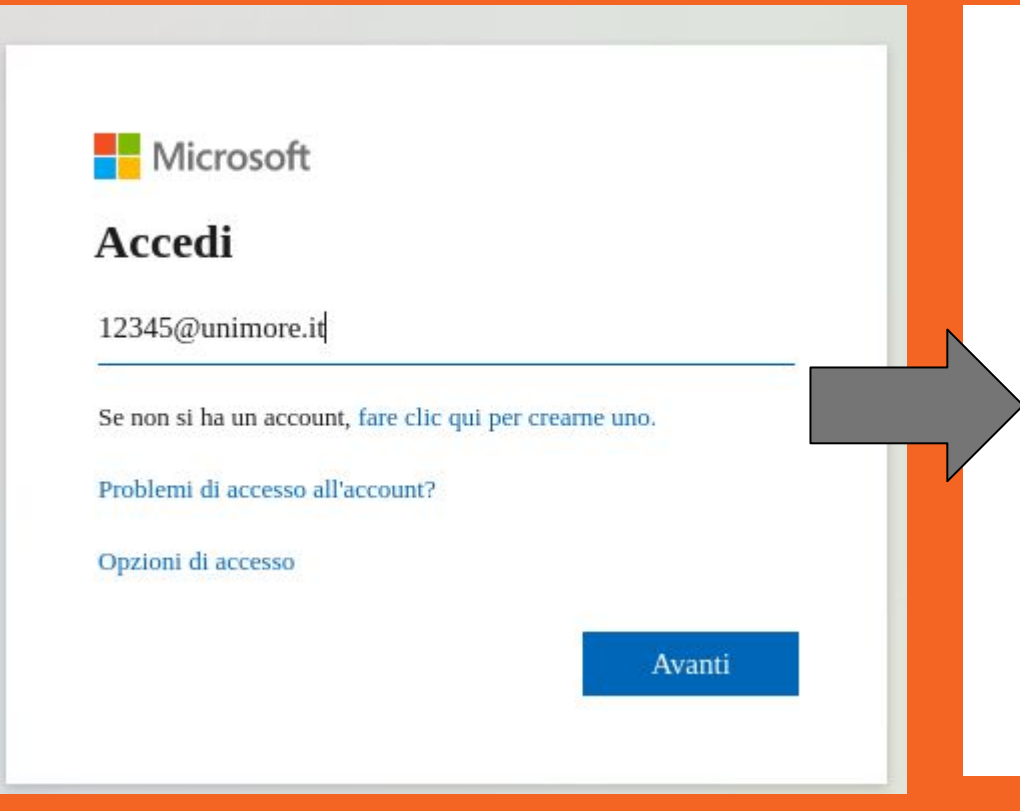

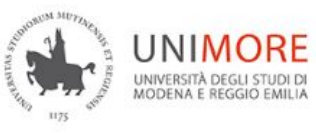

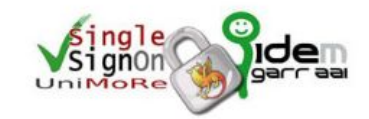

#### Nome utente

12345

Password

.....

Annulla le autorizzazioni di rilascio attributi concesse precedentemente a questo servizio (Informazioni).

Accesso

### Oppure

**Entra con SPID** 

> Password dimenticata?

> Serve aiuto?

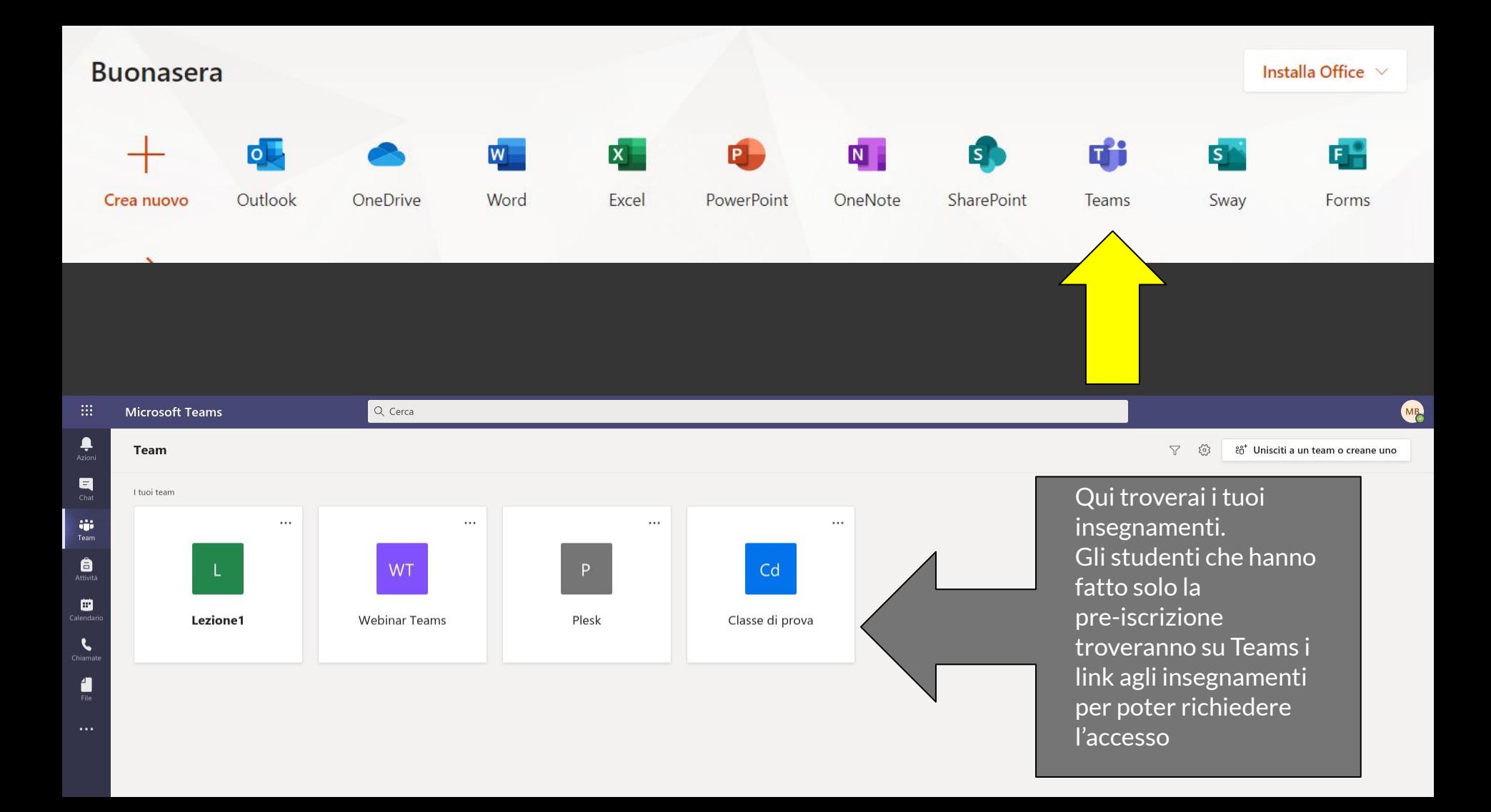

# **Dove trovare le guide**

## https://www.unimore.it/online/teams.html

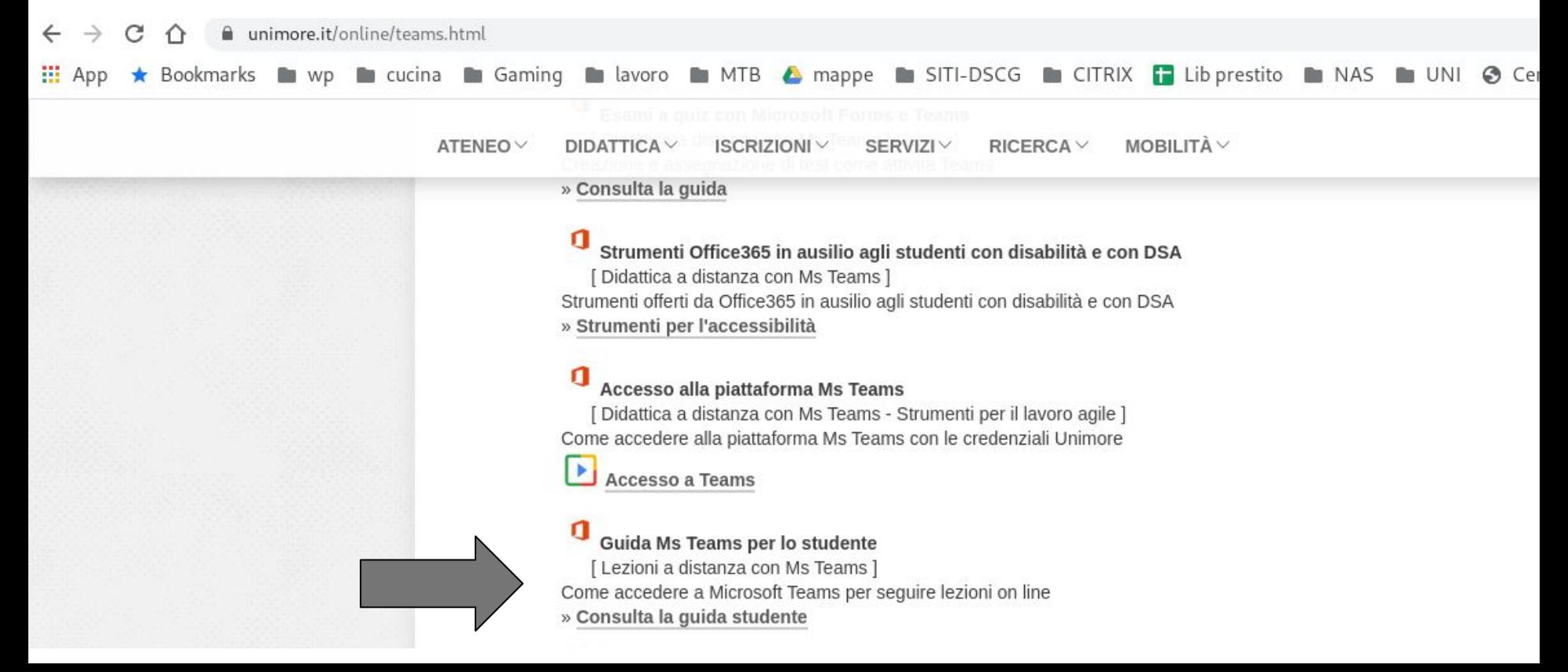